## **Cannot see the Mobility-Print printer when trying to print from iOS v15.**

Ocasionally the Mobility-Print printer will not be visible to select when trying to print from iOS v15 despite being connected to the AC Secure wifi network, and using the correct network credentails. Follow the steps below to resolve.

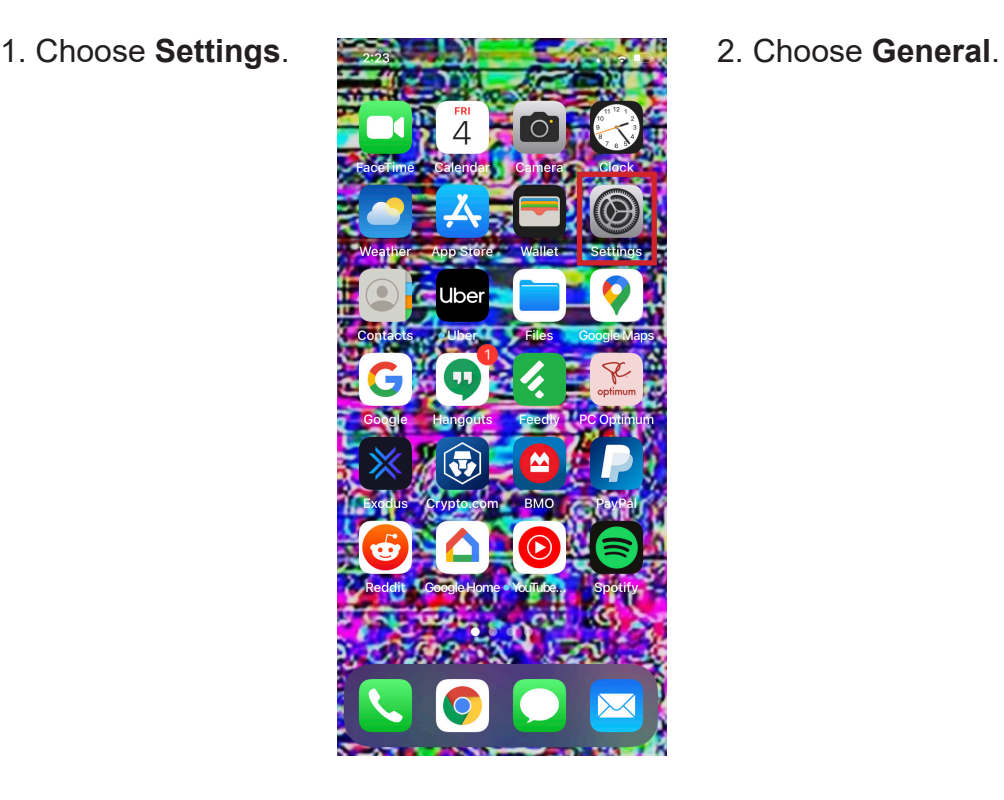

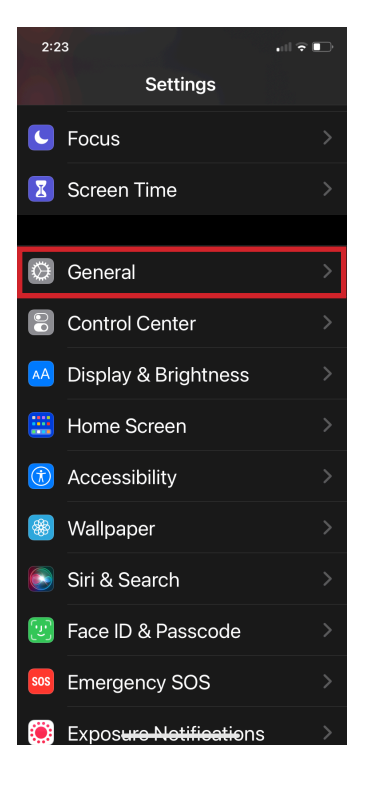

## 3. Choose **Transfer or Reset iPhone**.

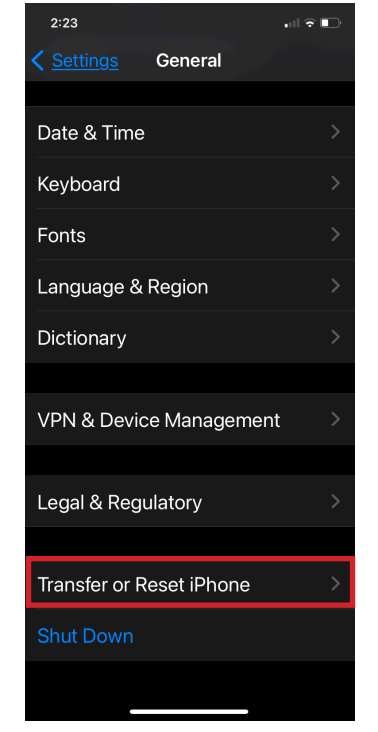

4. Choose **Reset**.

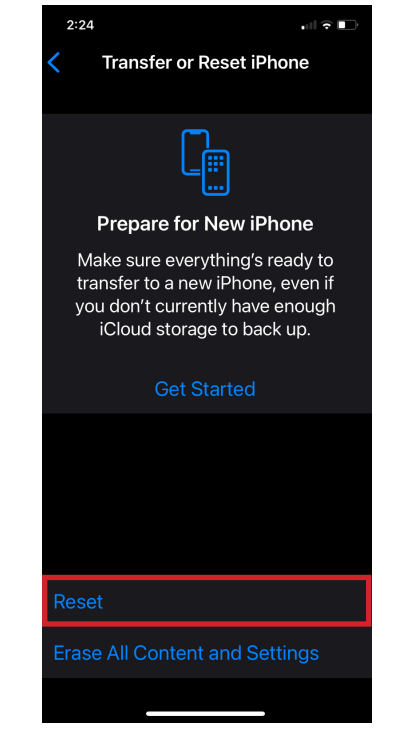

6. Choose **Reset Network Settings**.

**NOTE: All saved WiFi passwords will be lost once Reset Network Settings is applied.**

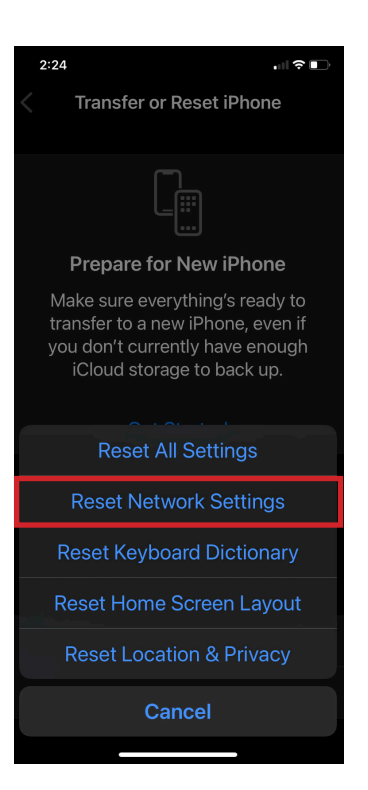